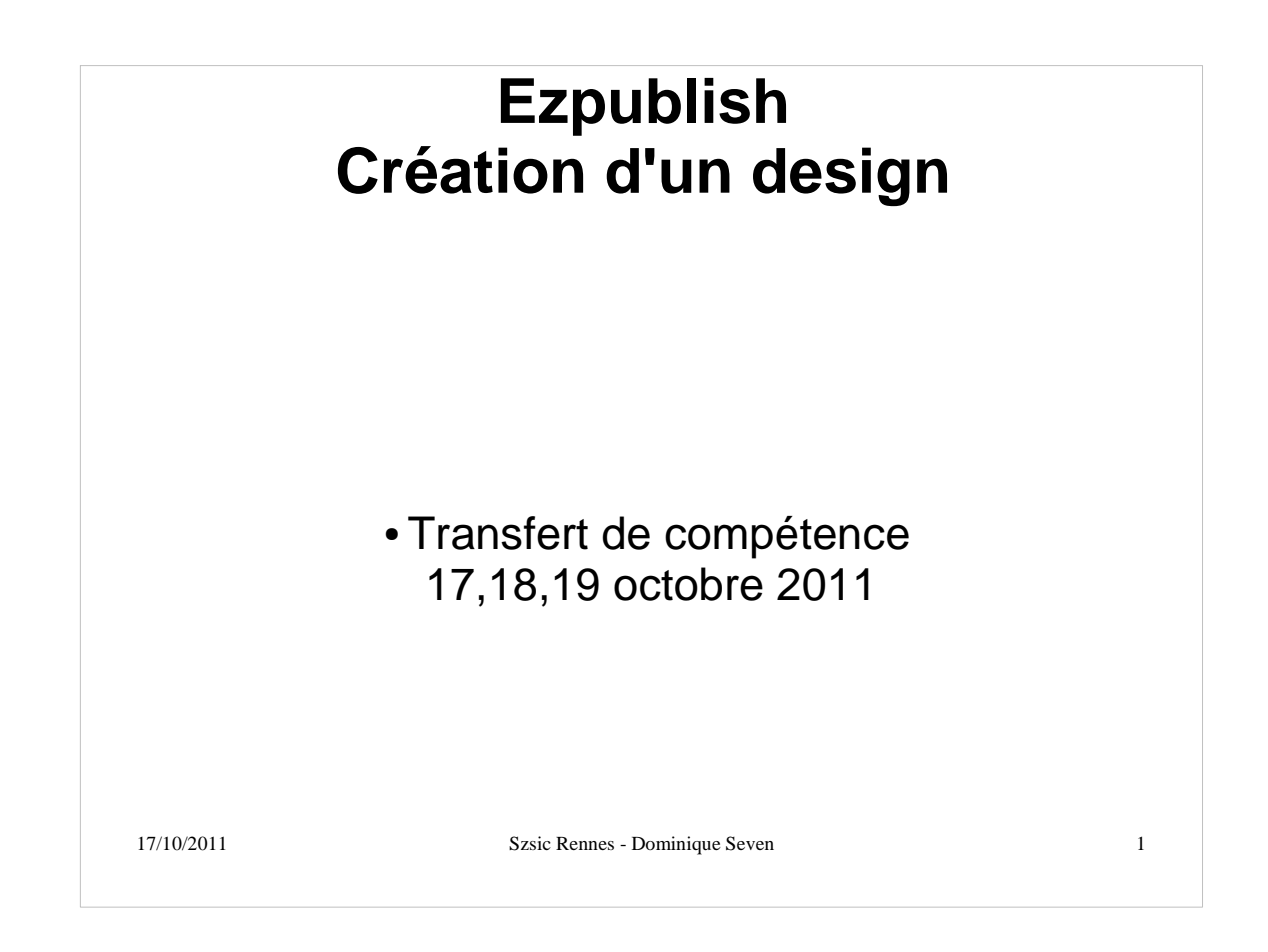

## **Rappel des objectifs**

- **Pouvoir créer un nouveau design pour un site** ezpublish.
- Comprendre la structure d'une extension de design.
- Comprendre la combinaison des designs et l'ordre de prise en compte des templates.
- Avoir les bases du langage de template.

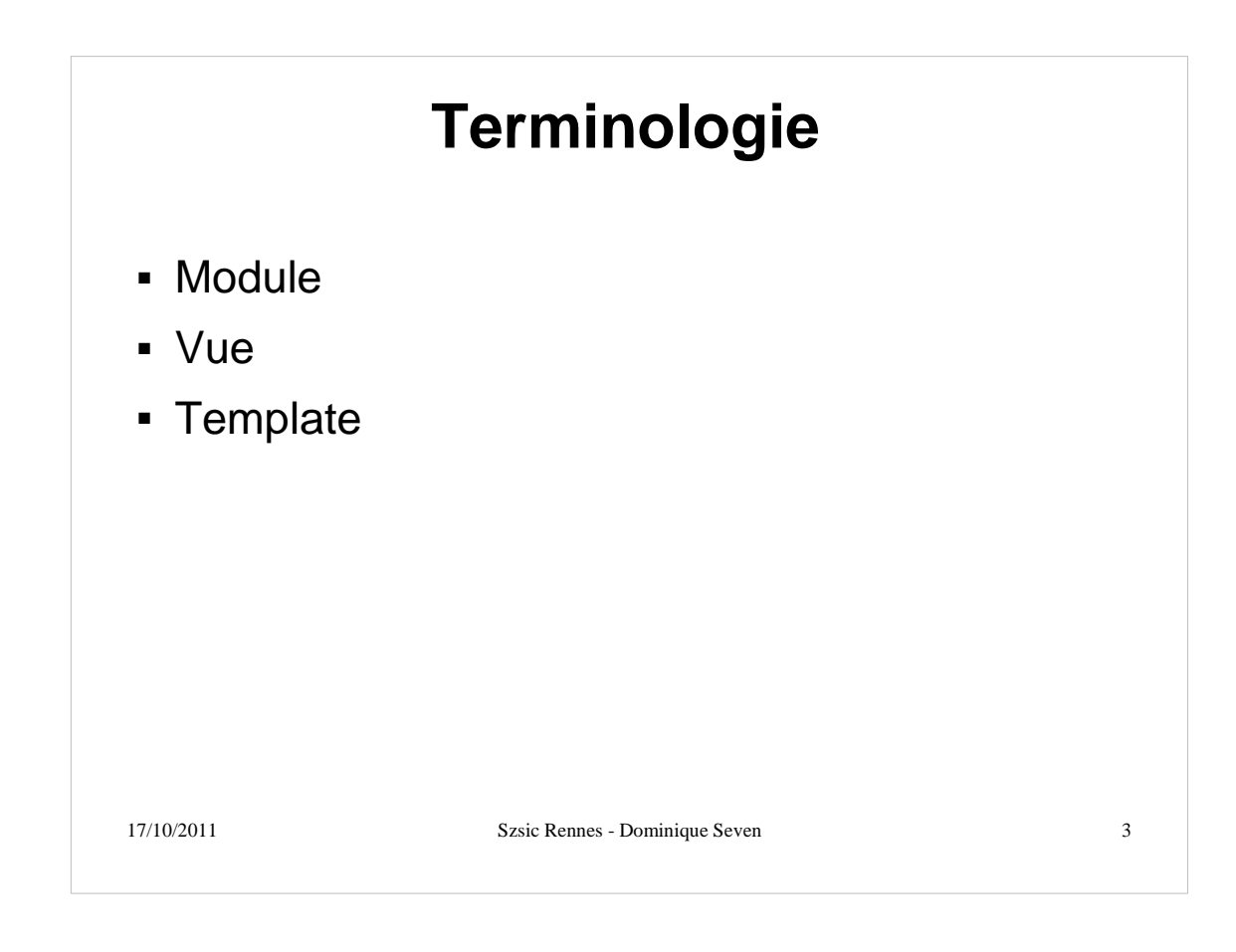

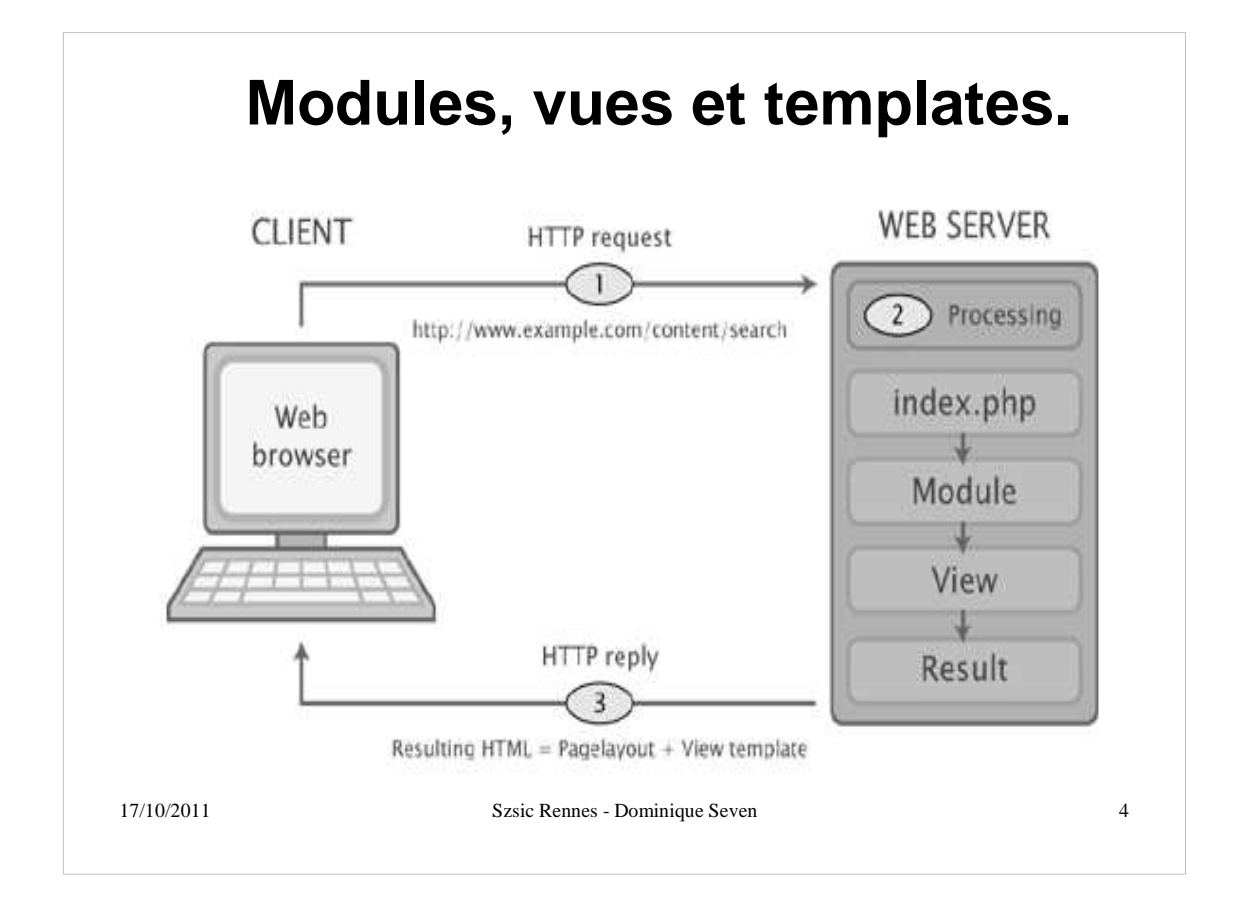

# **Modules**

- Un module fournit une interface HTTP qui permet des interactions avec eZ Publish.
- Les modules servent d'interface avec les fonctionnalités du noyau; certains modules sont plus ou moins indépendants du noyau.
- Le système est livré avec des modules standard (Content, User, Role, etc..).
- Il est possible de créer des modules sur mesure
- Un module apporte des vues (views), des fonctions de fetch et des fonctions d'accès.

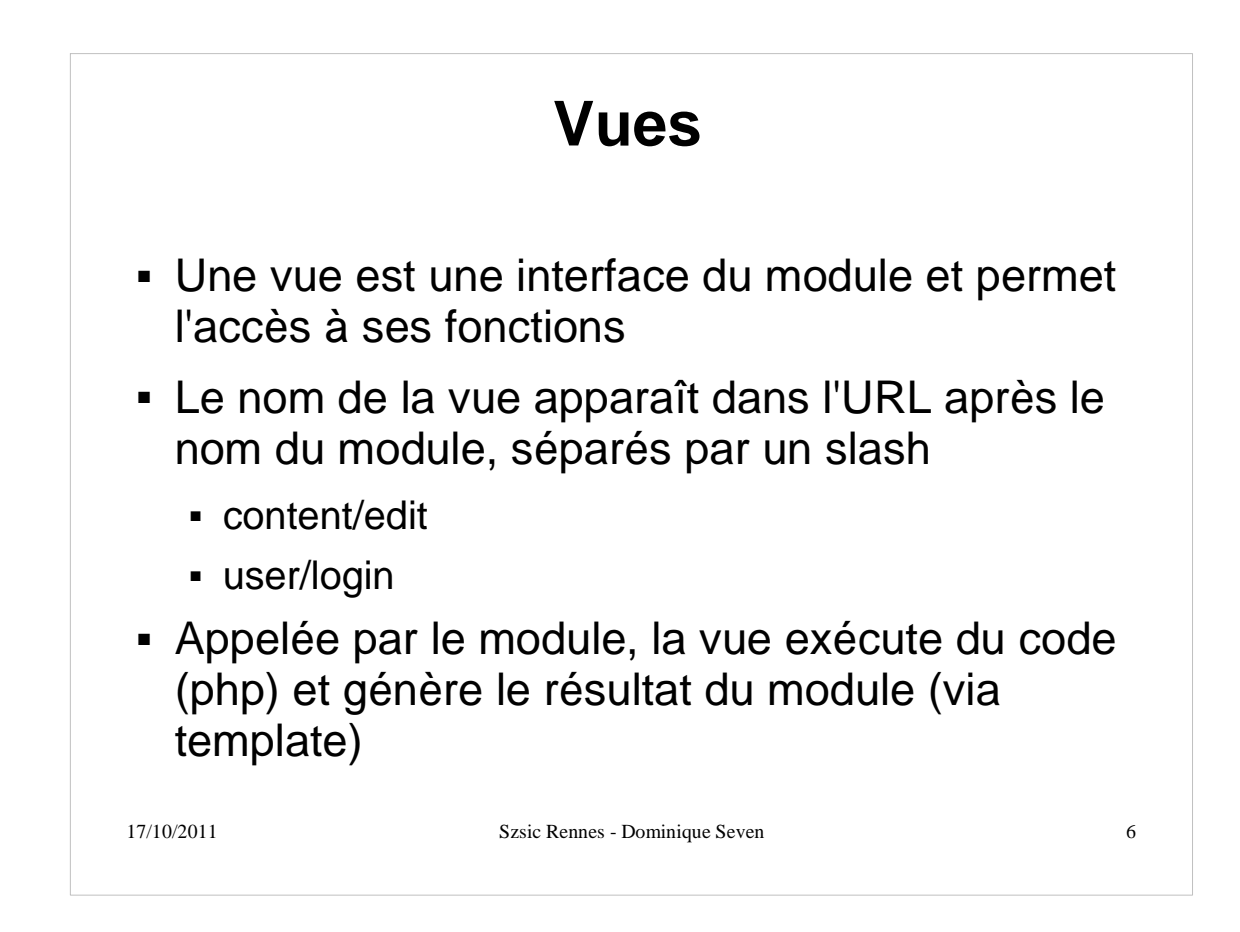

## **Méthodologie de développement.**

- Ne pas modifier le noyau de ezpublish.
- Ne pas modifier les extensions fournies avec ezpublish.
- Ne pas modifier les extensions tiers.
- Créer sa propre extension qui comprendra toutes les spécificités.
- Désactiver les caches.
- Ne pas réinventer ce qui existe dèjà.
- Utiliser le mode debug.

## **Créer son extension de design**

- Dans le répertoire "extension" (sans 's')
- Créer dans l'extension, les répertoires suivants :
	- design qui va contenir votre nouveau design
	- settings qui va contenir les paramètres
	- **translations qui va contenir les traductions**
- Créer dans le répertoire "design" le répertoire correspondant au nouveau design
- Déclarer l'extension dans le fichier site.ini.append.php

# **Design.**

- Qu'est-ce qu'un design ?
- Structure d'un répertoire de design.
- Les designs préintégrés dans ezpublish
- La combinaison de designs et leur ordre d'exécution.

## **Qu'est-ce qu'un design ?**

- Le design est la manière dont le contenu est balisé, stylisé et présenté
- eZ Publish est capable de gérer virtuellement un nombre illimité de designs
- Un design eZ Publish contient: des templates, des css, des images non liées au contenu, des flashs, des fichiers de police...
- 17/10/2011 Szsic Rennes Dominique Seven 10 La présentation d'une page correspond généralement à la combinaison de fichiers en provenance de plusieurs designs

#### **Design : emplacement et structure**

- Les fichiers de design sont stockés dans le répertoire design/:
	- à la racine d'eZ Publish (pour les designs natifs)
	- dans une extension (pour les designs complémentaires)
- La structure d'un design
	- images
	- javascript
	- override
	- stylesheets
- $\overline{\text{t}}$  templates

Szsic Rennes - Dominique Seven 11

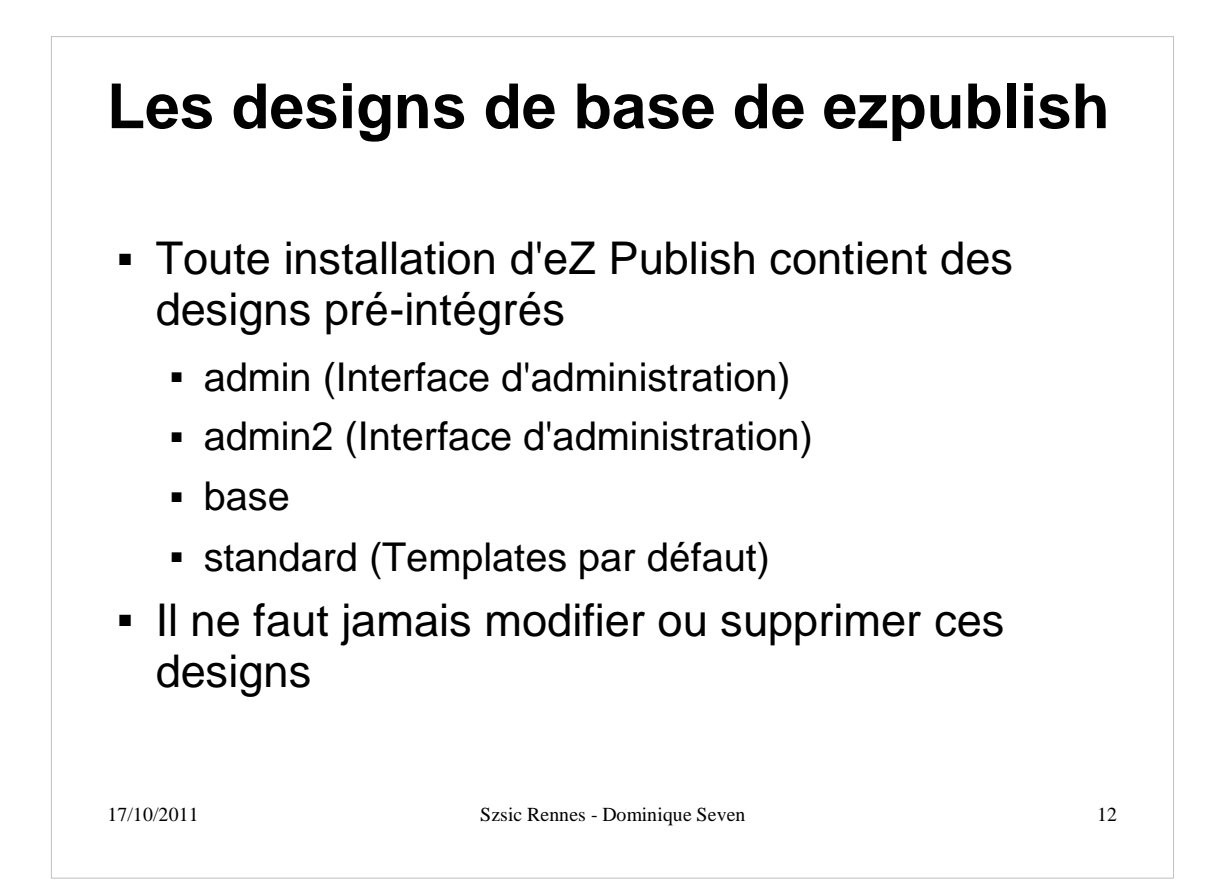

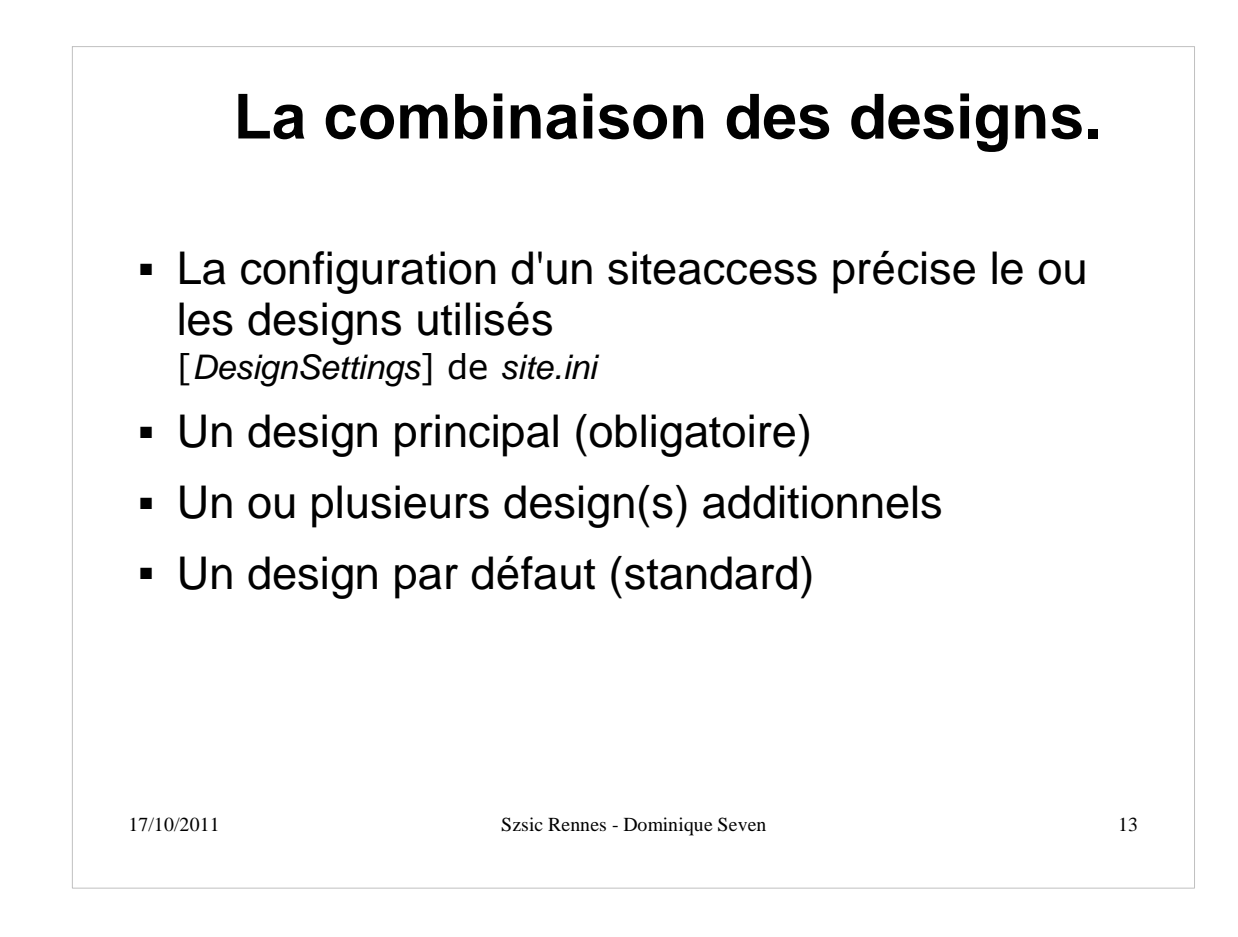

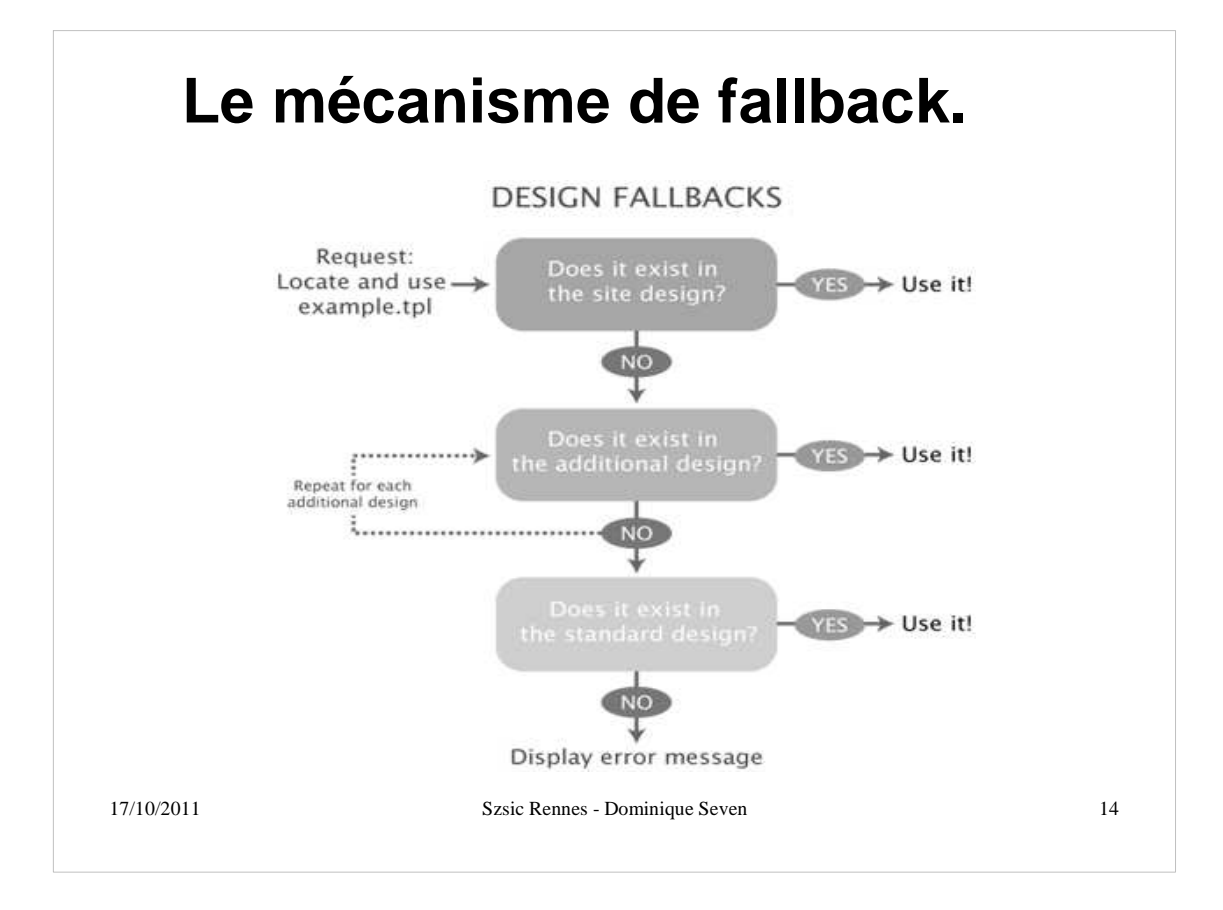

# **Les fichiers de configuration.**

- **Emplacements.**
- **Structure.**
- Ordre de priorité.

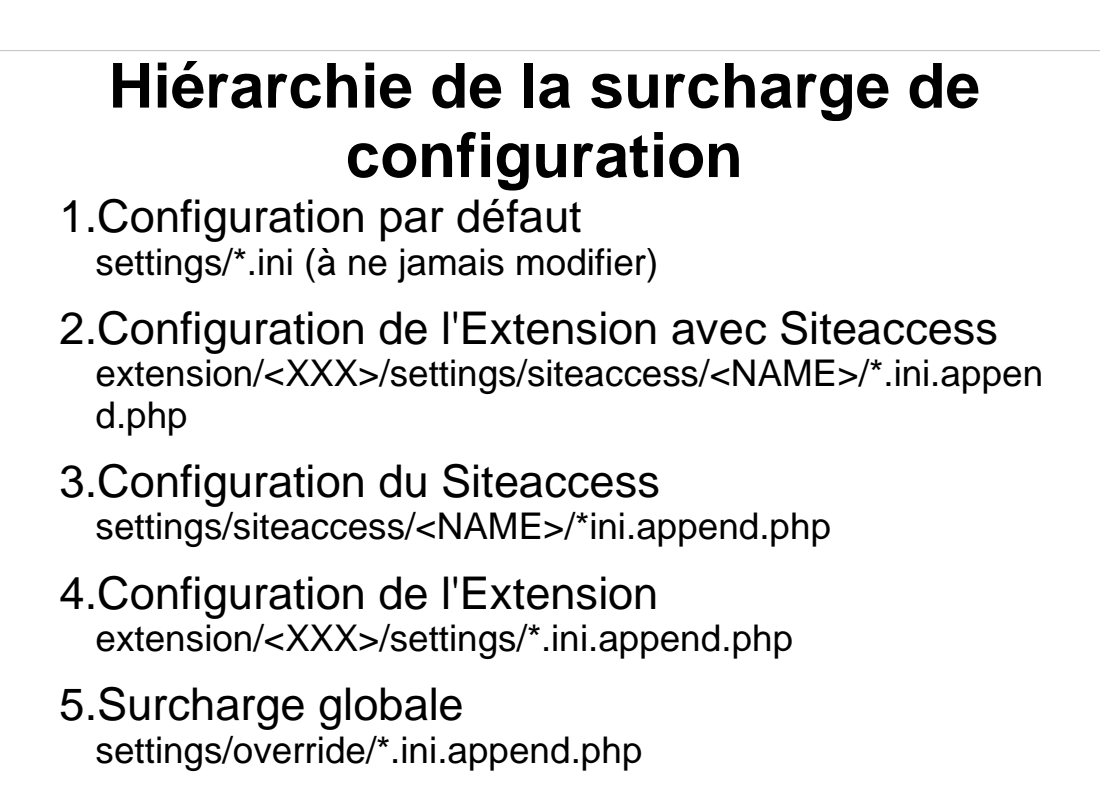

### **Les templates.**

- **-** Définition
- Contenu
- Composition d'une page
- Le template principal
- La surchage de template
- Les balises personnalisées
- Le langage de template

#### **Template - Définition.**

- Séparation du contenu et de la forme
- Unité fondamentale d'un design détermine comment un contenu spécifique doit être représenté
- Fichier HTML "étendu" Avec du code spécifique eZ Publish (mais pas de code PHP)
- **Intégré au processus d'execution module-view**

### **La composition d'une page**

- Une page est composée de plusieurs templates.
- eZ Publish utilise au minimum le template principal (pagelayout)

## **Le template principal (pagelayout.tpl).**

- C'est le template principal
- Détermine la représentation globale du site
- Contient les balises HTML, HEAD and BODY
- Un site utilise à la fois des templates standard et des templates personnalisées

#### **Les templates de vue par défaut.**

- Une distribution d'eZ Publish contient les templates par défaut pour toutes les vues
- Les templates par défaut sont disponibles dans le design standard

#### **Les templates de vue personnalisés.**

- Créer un design qui intègre des templates pour tous les scénarii possible serait un travail trop important
- Le mécanisme de fallback rend possible d'utiliser une combinaison de templates personnalisées et standard
- Les templates personnalisées sont généralement des copies modifiées des templates standards.

#### **Le système de surcharge de template.**

- Permet d'utiliser des templates personnalisées basées sur de multiples conditions
- Permet de créer des templates alternatives pour toutes les templates utilisées par eZ Publish
- Est particulièrement utile pour afficher différents types de noeuds de manière distincte
- Une surcharge de template de vue est activée par un ensemble de conditions. Si les conditions correspondent, la template alternative est utilisée

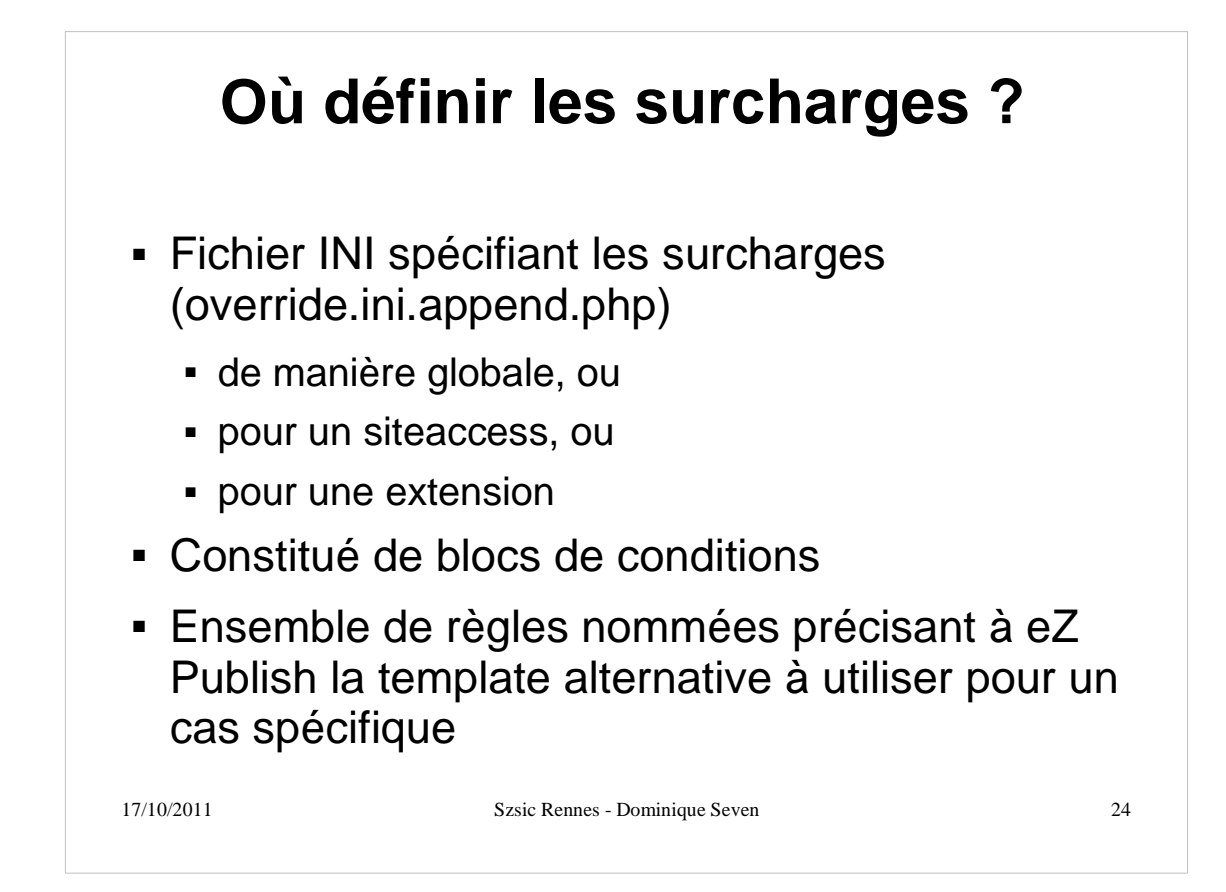

### **Description d'un bloc de surcharge**

- Un nom unique pour le bloc de surcharge
- La template devant être surcharger
- La template qui doit être utilisée à la place
- Le nom du dossier contenant la template de surcharge
- Un ensemble de conditions/règles contrôlant le cas d'utilisation de la surcharge

# **Les balises personnalisées**

- Templates utilisées par l'éditeur ezoe.
- Situées dans un répertoire design/xxx/templates/content/datatype/view/ezx mltags/

Définies dans le fichier content.ini

### **Contenu d'un fichier TPL.**

- XHTML 1.0
- Code spécifique eZ Publish permet d 'extraire de l'information depuis eZ permet d'effectuer des tâches classiques de programmation (conditions, boucles, etc.)
- Doit être entre accolades

## **Le langage de templates (TPL)**

- Langage riche comportant les instructions de base de tous les langages de programmation.
- Les catégories d'instruction
	- Opérateurs
	- Fonctions
	- Structures de contrôle
	- **Fonctions fetch**
- Peut être intégré dans une balise html
- Attention aux instructions "deprecated".

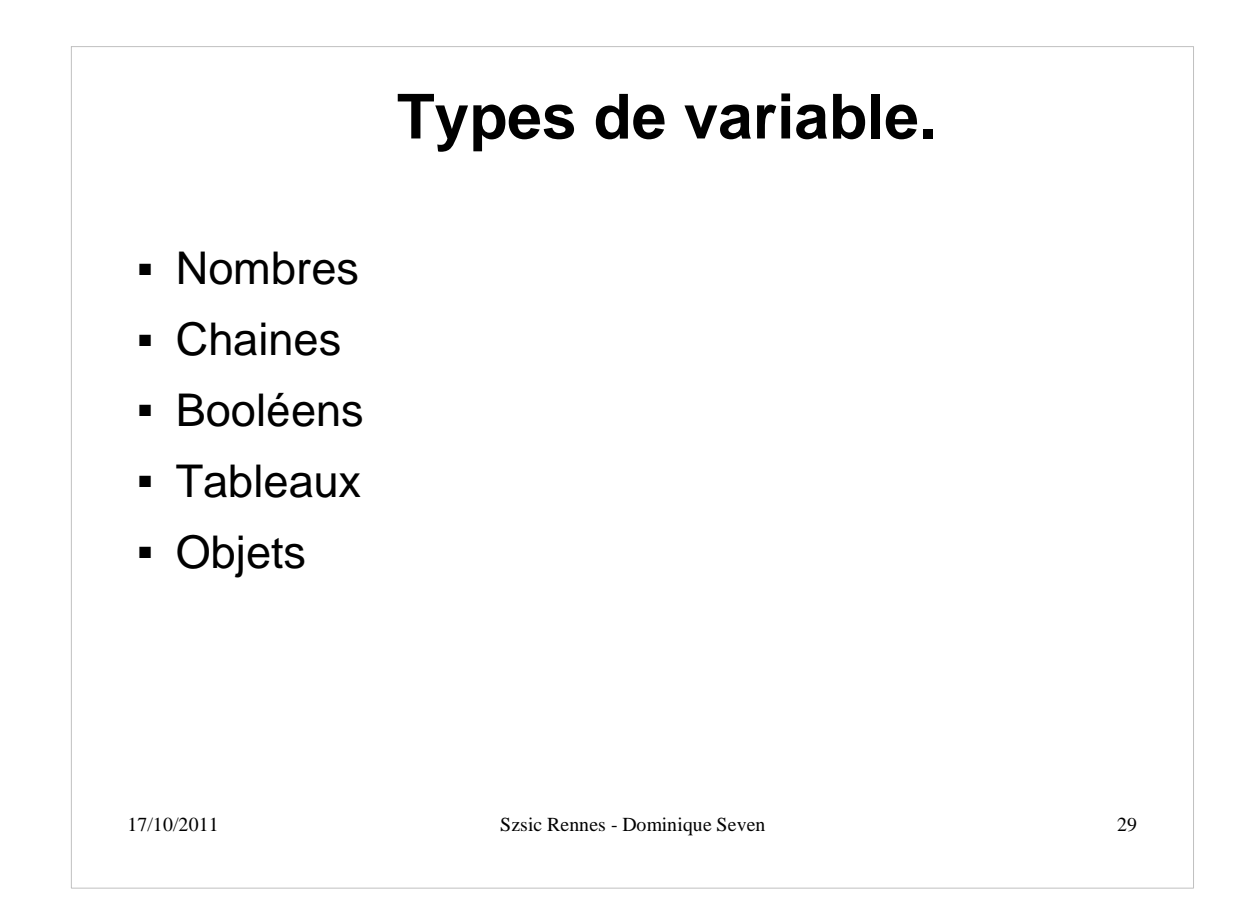

### **Utilisation des variables.**

- **Notation \$var**
- Définition def \$var=val
- Valorisation set \$var=val
- Affichage d'une variable {\$var}
- **Inspection d'un tableau ou d'un objet** \$var|attribute(show)

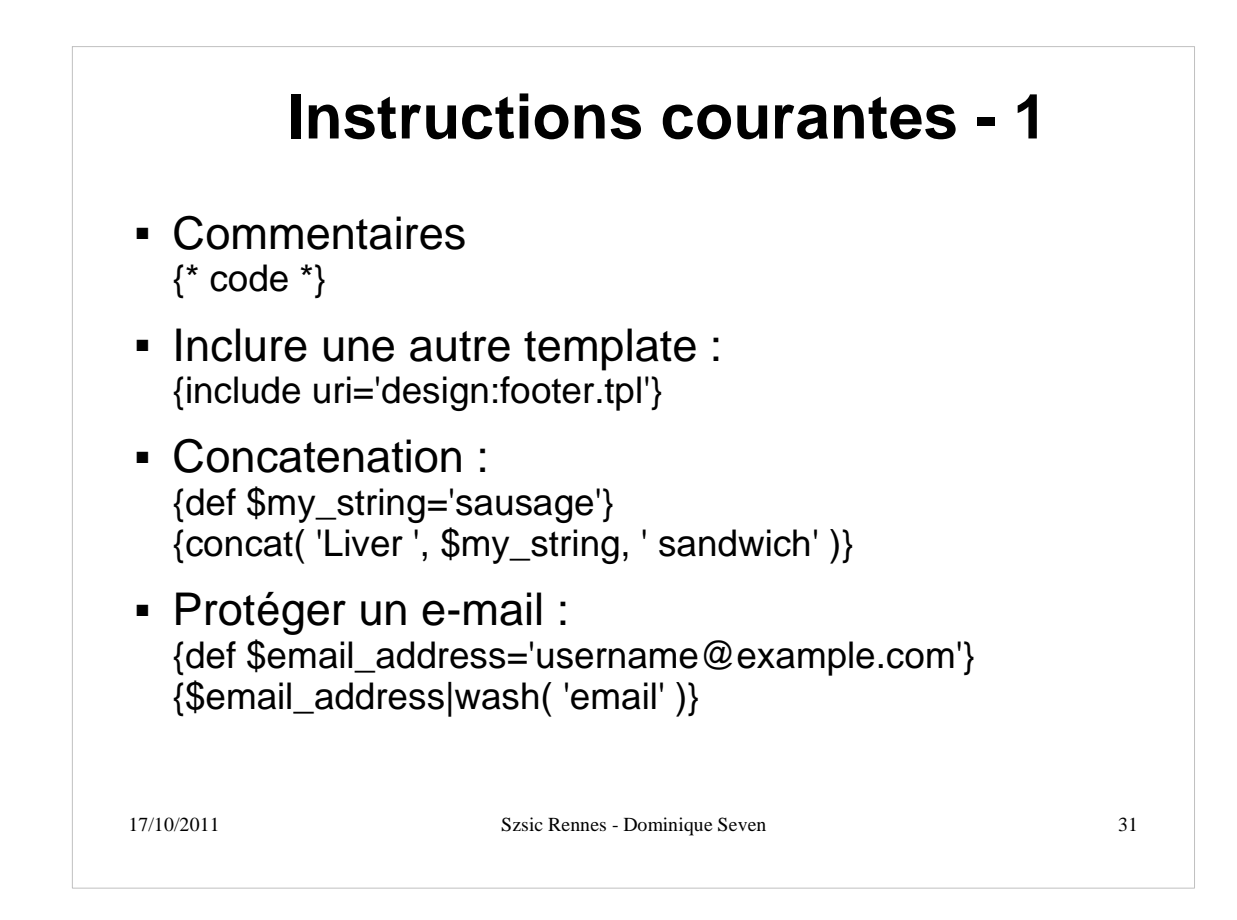

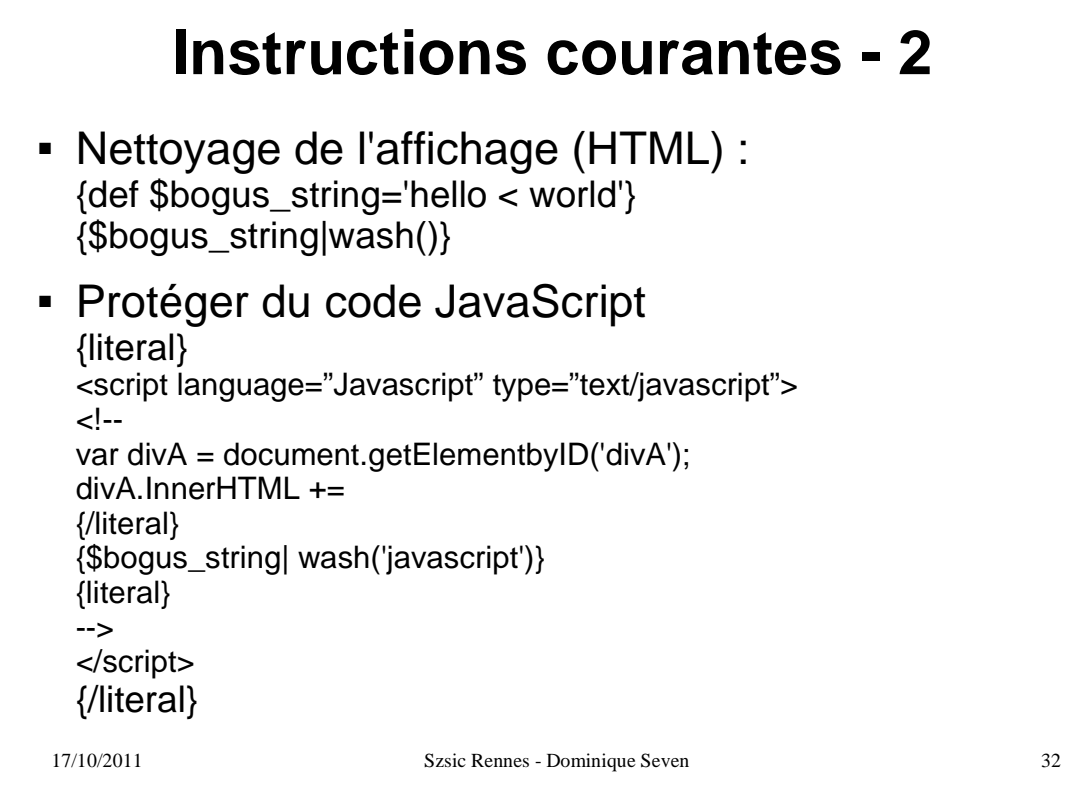

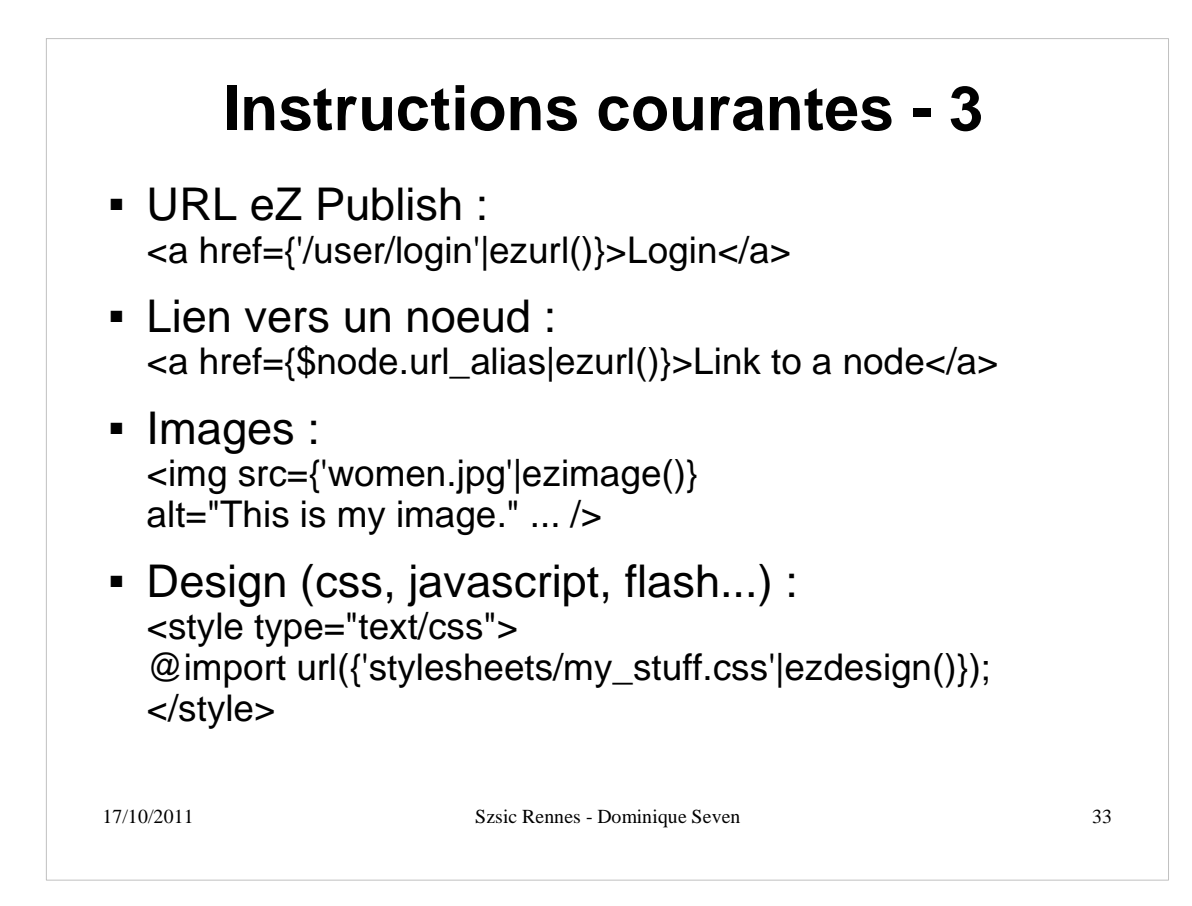

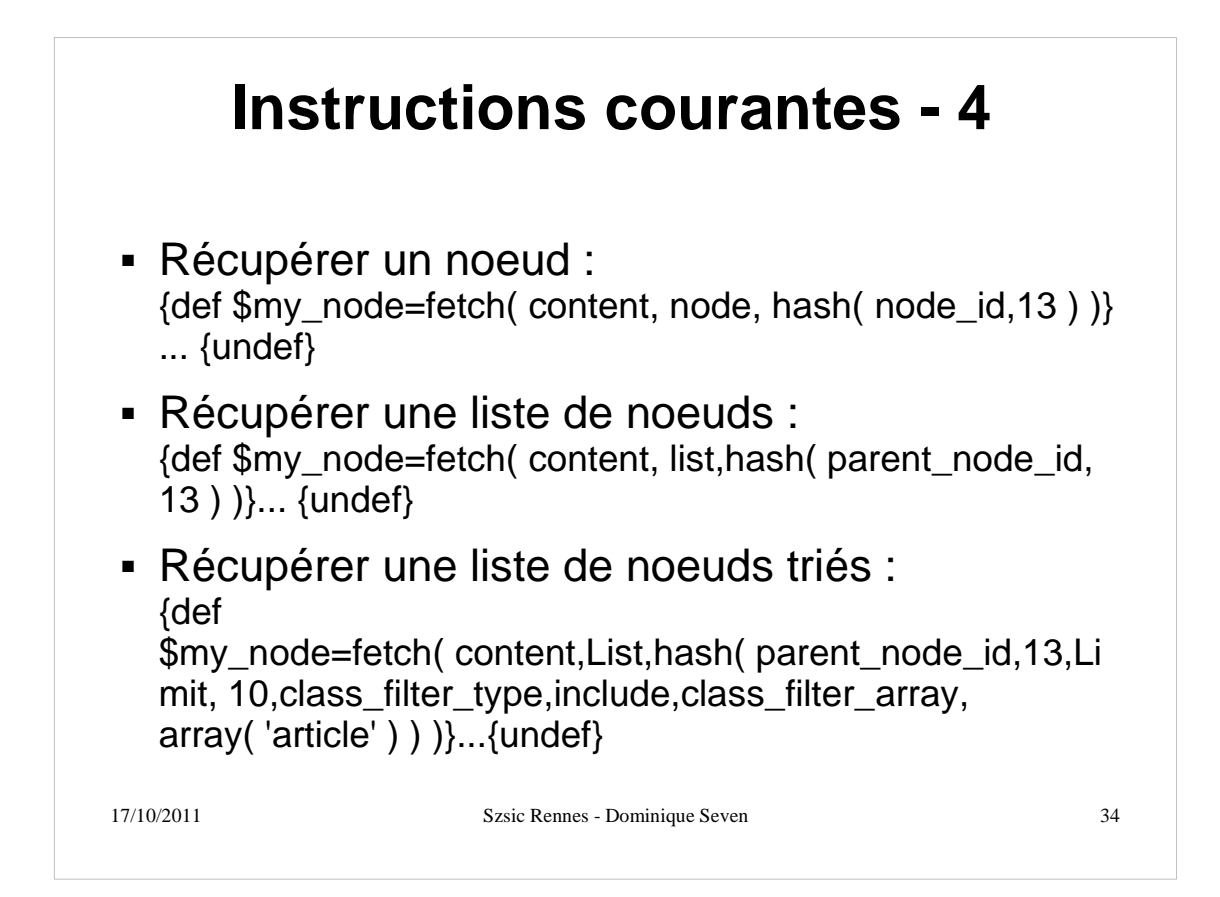

## **Variables du pagelayout.**

- **Saccess\_type [array]**
- \$current\_user [object]
- \$module\_result [array]
	- \$module\_result.uri (string)
	- \$module\_result.content (string)
- http://ez.no/doc/ez\_publish/technical\_manual/4.x/te